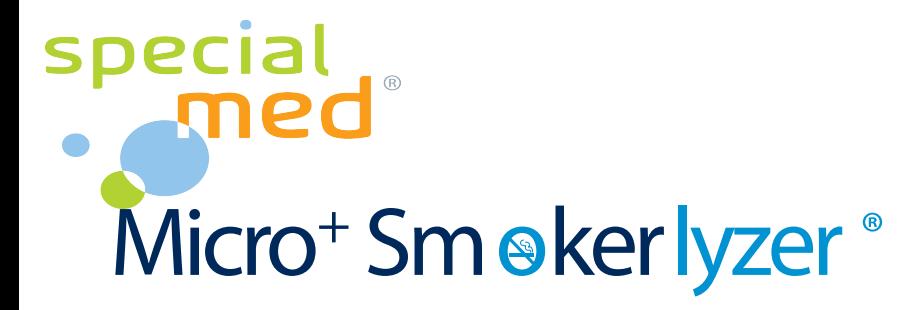

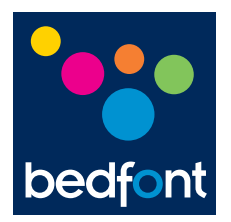

#### **Gebrauchsanweisung**

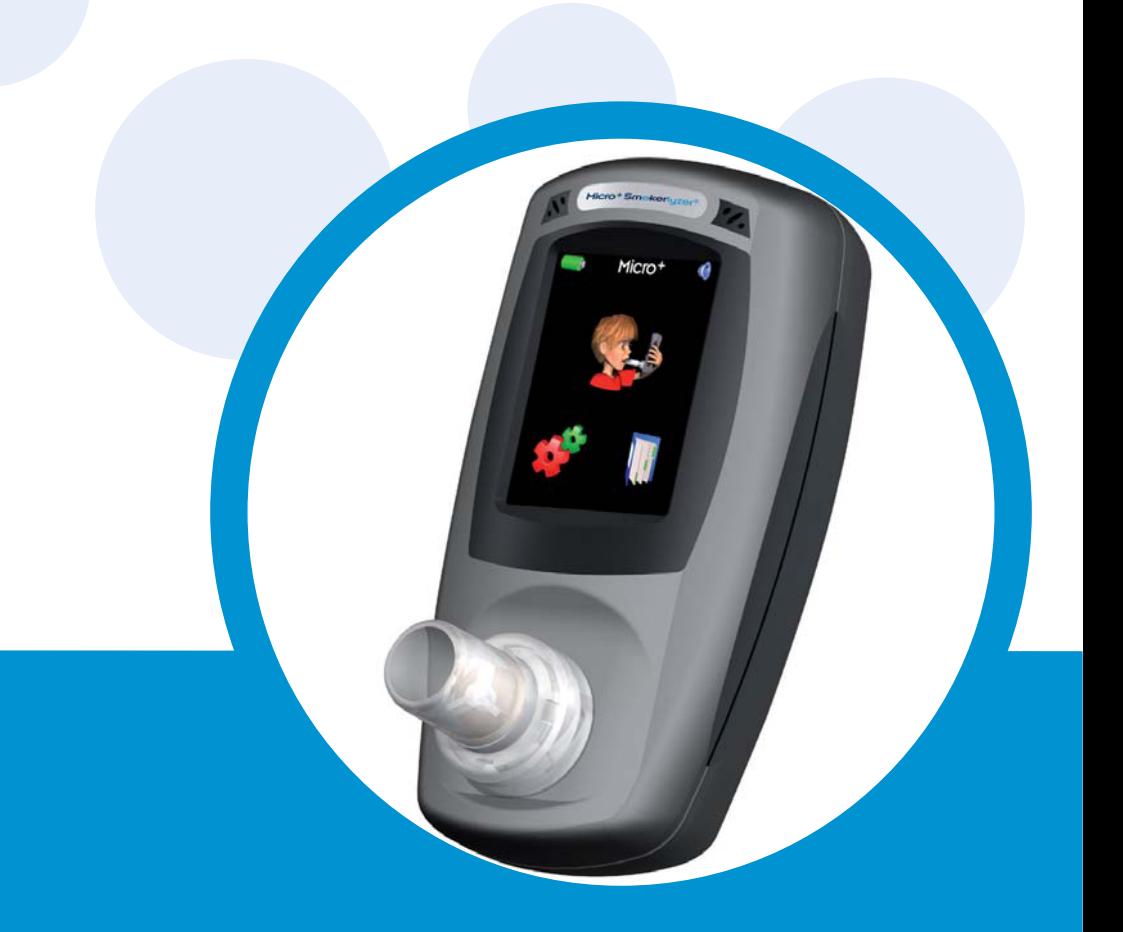

scientific contributions to health www.bedfont.com

# **Contents**

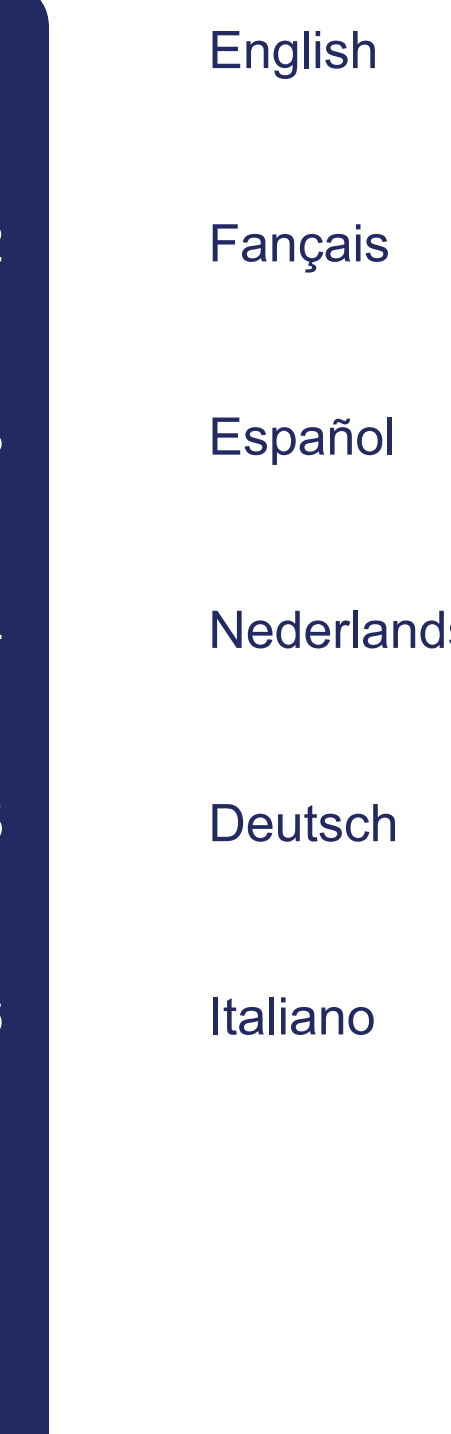

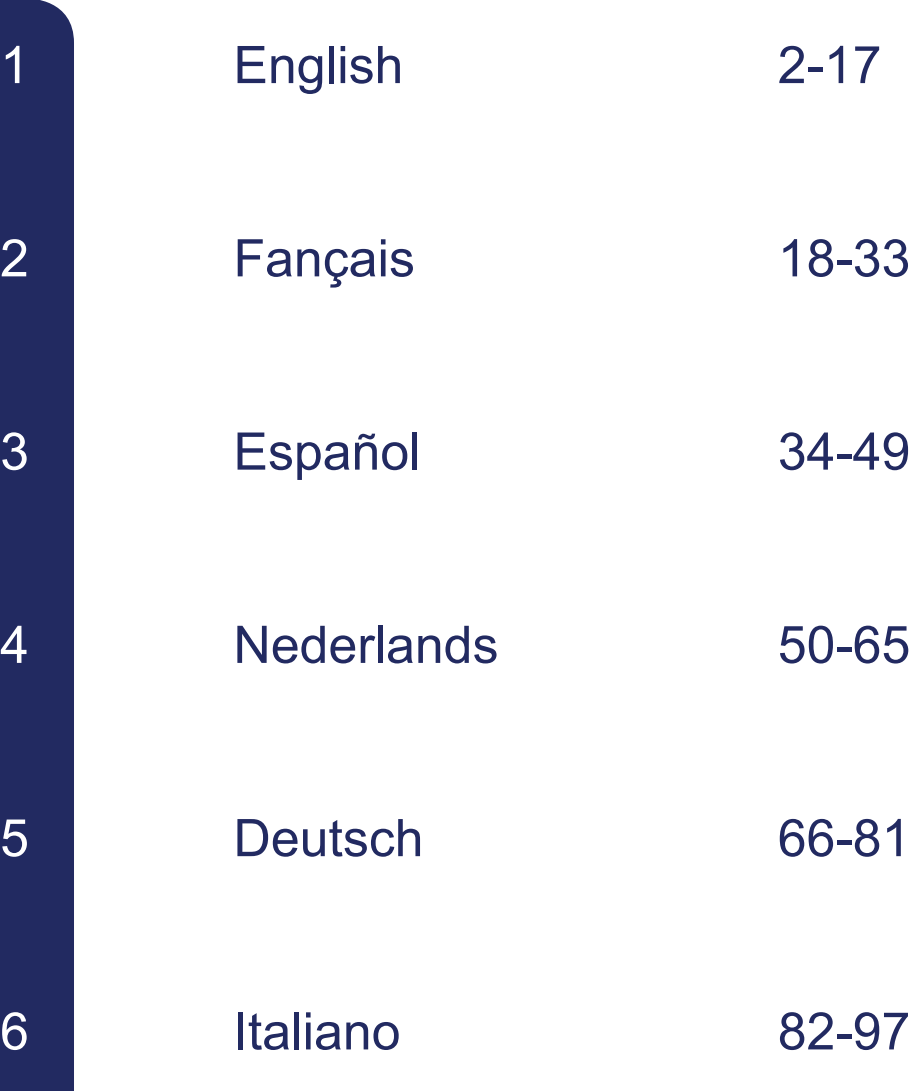

# Inhalt

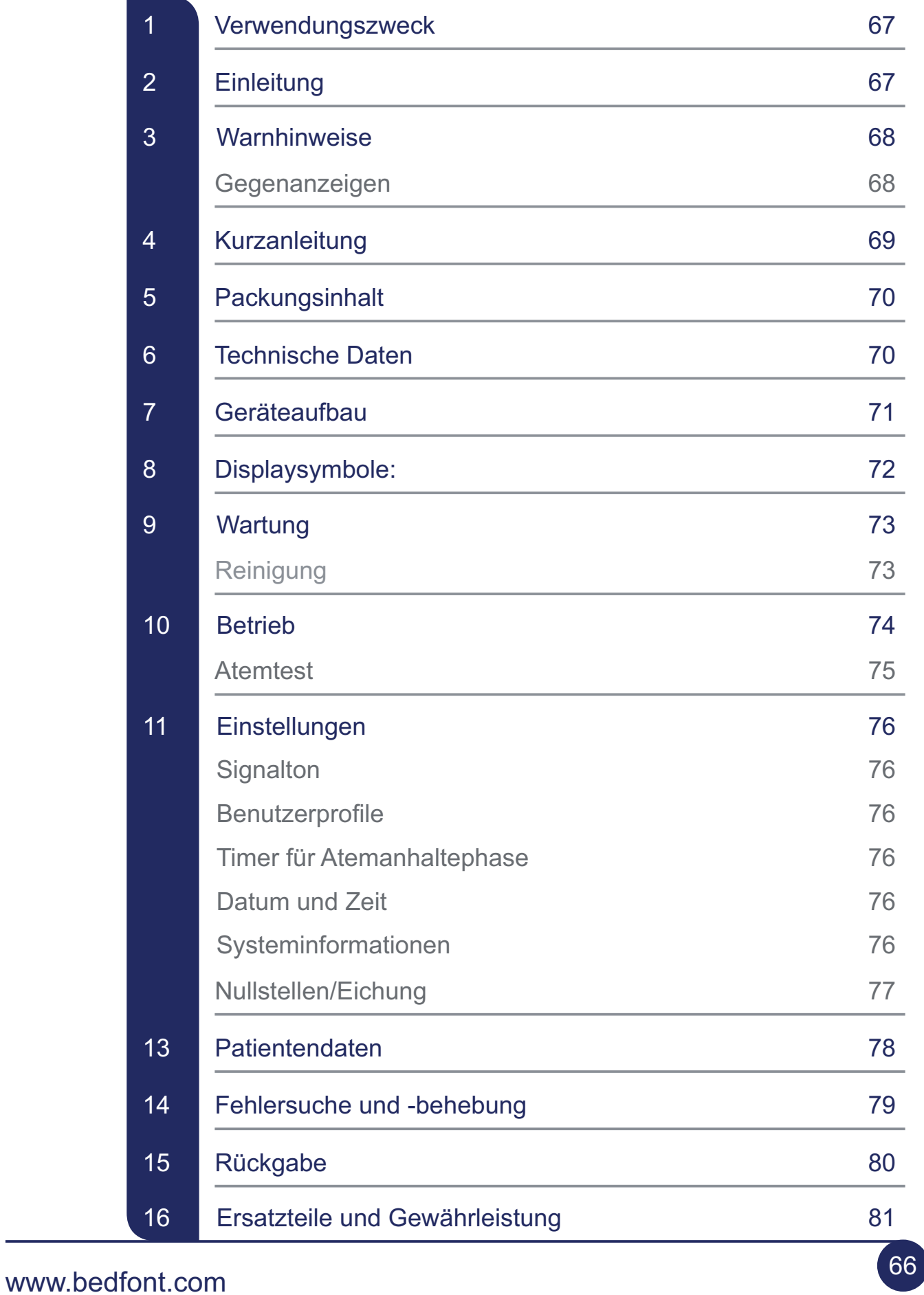

#### Verwendungszweck

Der Micro+ Smokerlyzer ist ein Kohlenmonoxid-Atemmessgerät, das für den wiederholten Einsatz an Patienten durch medizinisches Fachpersonal im Rahmen von Raucherentwöhnungsprogrammen, in der Forschung und als Messgerät bei Kohlenmonoxidvergiftungen gedacht ist.

## **Einleitung**

Kohlenmonoxid ist ein toxisches, geruchs-, farb- und geschmackloses Gas. Es bildet sich bei der unvollständigen Verbrennung organischer Materialien bei hohen Temperaturen und unzureichender Sauerstoffzufuhr.

Wird Kohlenmonoxid eingeatmet, verdrängt es durch die Bildung von Carboxyhämoglobin den Sauerstoff aus dem Blutstrom (COHb). Dies führt dazu, dass das Körpergewebe nicht ausreichend mit Sauerstoff versorgt wird, der wichtig für die Wiederherstellung und Regeneration der Körperzellen und die allgemeinen Lebensfunktionen ist. CO kann, in Abhängigkeit von verschiedenen Faktoren wie zum Beispiel körperliche Aktivität, Geschlecht und Inhalationsintensität, bis zu 24 Stunden im Blutstrom verbleiben. Die Halbzeit beträgt 5 Stunden.

#### **Zusammenhang CO (ppm)/ Carboxyhämoglobin (prozentuales COHb):**

Das Kohlenmonoxid in der Atemluft wird in Teilen pro Million (ppm CO; Parts per Million) gemessen und der Carboxyhämoglobin-Gehalt des Blutes in Prozent (prozentuales COHb). Die beiden stehen in direktem Zusammenhang und sind umrechenbar: CO bezieht sich auf die Lunge/Atmung und COHb auf die Blutgase – der Micro+ zeigt

beide Werte an. Klinische Forschungen haben ergeben, dass zwischen Kohlenmonoxid und Carboxyhämoglobin eine nützliche Beziehung hergestellt werden kann, wenn die Person für kurze Zeit den Atem anhält. Die CO-Werte zeigen die Höhe des inhalierten giftigen CO, während die COHb-Werte den Prozentsatz an lebenswichtigem Sauerstoff wiedergeben, der im Blutstrom ersetzt wurde.

Der Micro<sup>+</sup> ist auch in der Lage, das prozentuale FCOHb anzuzeigen – das ist der entsprechende Carboxyhämoglobin-Wert eines Fötus in Abhängigkeit zu den CO-Werten in der Atemluft der schwangeren Mutter.

Die Grenze zwischen Raucher und Nichtraucher liegt bei 6ppm CO. Beim Micro<sup>+</sup> zeigt ein farbiges Ampelsystem den Raucherstatus an. Die Werte eines Nichtrauchers liegen zwischen 0-6 ppm, ein mäßiger Raucher weist Werte zwischen 7-15 ppm auf und ein starker Raucher über 15 ppm.

Der Micro<sup>+</sup> ist so konzipiert, dass er sich auch für jugendliche Raucher eignet. Da sich deren Rauchgewohnheiten und Ansichten in der Regel von denen älterer Raucher unterscheiden, wurde das Display verändert. Werte zwischen 0-4 ppm weisen jetzt auf einen Nichtraucher hin, 5-6 ppm auf einen Gelegenheitsraucher und 7 ppm+ auf einen stärkeren Raucher. Die veränderten Profileinstellungen betreffen lediglich die angezeigte Farbeinstufung, nicht jedoch den CO-Wert des Rauchers.

Es können andere Grenzwerte sowie eine Rauchereinstufung mit höheren CO-Werten eingestellt werden. Der Micro+ verfügt über ein drittes Profil, das vom Benutzer mithilfe der COdata+-Software eingestellt werden kann, um maximale Flexibilität für fast alle Situationen zu erreichen.

Die Anwendung ist völlig unkompliziert. Mithilfe eines D-Stück-Probensystems und Einweg-Mundstücken aus Pappe kann die ausgeatmete Luft einfach und hygienisch aufgefangen werden. Ein farbiger Touchscreen gewährleistet die problemlose Bedienung und erlaubt es dem Benutzer, sich die Patientenwerte in tabellarischer oder grafischer Form anzeigen zu lassen.

Die Micro+-Werte können vom Gerät in COdata+™ heruntergeladen werden, das eine virtuelle Anzeige des Geräts und einen sofortigen Bericht über die Ergebnisse des Patienten bietet. Der Bericht enthält unter anderem eine spezifische Beurteilung der Rauchgewohnheiten des Patienten und den persönlichen Grad seiner Nikotinabhängigkeit. Diese kann ausgedruckt und vom Patienten aufbewahrt werden. Die integrierte Datenbank zeichnet die Daten der Patienten sowie deren Ergebnisse für nachfolgende Untersuchungen auf.

## **Warnhinweise**

- Wird ein unerwartet hoher CO-Wert angezeigt, könnte das ein Hinweis auf eine CO-Vergiftung sein. Wenden Sie sich an einen Arzt.
- Verwenden Sie keinen Alkohol oder Reinigungsmittel, die Alkohol oder sonstige organische Lösungen enthalten, da deren Dämpfe den CO-Sensor im Gerät beschädigen könnten.
- Das Gerät sollte unter keinen Umständen in Flüssigkeit getaucht oder mit Flüssigkeit bespritzt werden.
- Patienten mit Lungen- oder Brusterkrankungen sind möglicherweise nicht in der Lage, die Luft so lange anzuhalten. In diesem Fall sollte der ł

Benutzer bei Beginn des Atemtests einatmen, die Luft so lange wie möglich anhalten und, falls nötig, ausatmen, bevor der Countdown abgelaufen ist.

**Deutsch** 

- Wird beim Start das Symbol angezeigt, muss eine Eichung vorgenommen werden. Bitte beachten Sie die Hinweise auf Seite 77. Wird das Gerät nicht geeicht, könnte dies zu falschen Werten führen.. ł
- Wird beim Start das Symbol angezeigt, muss das D-Stück ausgetauscht werden. Es wird empfohlen, das D-Stück einmal im Monat oder bei sichtbarer Verschmutzung auch früher auszutauschen. ł
- Der Ladestand der Batterie wird mithilfe des Symbols angezeigt. Wird das Symbol **angezeigt**, muss die Batterie ausgewechselt werden. ł
- Die Einweg-Mundstücke aus Pappe sind nur für den einmaligen Gebrauch bestimmt, da eine erneute Verwendung das Risiko einer Kreuzinfektion erhöht. ł
- Weitere Informationen zur Vermeidung yon Infektionen finden Sie in den 'Richtlinien zur Infektionskontrolle und Wartung' (Infection Control and Maintenance Guidelines) von Bedfont.  $\bullet$
- Die Änderung der Profileinstellungen hat keinen Einfluss auf die CO-Werte des Rauchers, nur auf die angezeigte Ampelfarben-Klassifikation. ł

#### Gegenanzeigen

Der Sensor reagiert querempfindlich auf Wasserstoff, wodurch das CO-Ergebnis verfälscht werden kann. Bei bestimmten gastroenteralen Erkrankungen kann Wasserstoff in der Atemluft enthalten sein. ł

#### Kurzanleitung

- 1 Drücken Sie die Ein-/Aus-Taste, bis sich das Display aktiviert. Lassen Sie die Taste dann los.
- 2 Setzen Sie das D-Stück in das Gerät ein und stecken Sie ein neues Mundstück aus Pappe darauf.
- **3** Tippen Sie auf das Symbol um einen Atemtest zu starten.

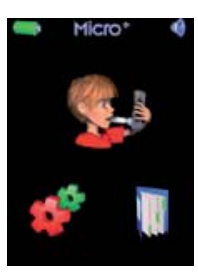

4 Damit beginnt der Countdown für das Luftanhalten. Der Patient sollte tief einatmen und den Atem anhalten, während das Display rückwärts bis null zählt.

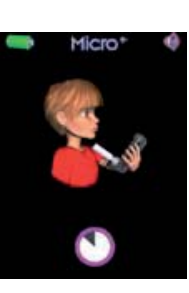

Sollte der Patient die Luft nicht so lange anhalten können, siehe unter 'Warnhinweise' auf Seite 68 oder 'Einstellungen' auf Seite 76.

- 5) Während der letzten drei Sekunden des Countdowns ertönt ein Signalton.
- **6** Nach Ablauf des Countdowns sollte der Patient langsam in das Mundstück blasen und dabei seine Lungen vollständig entleeren.

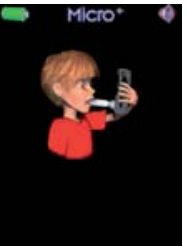

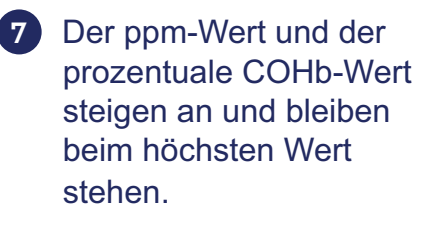

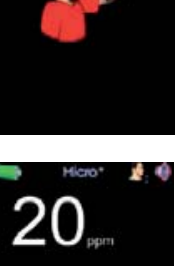

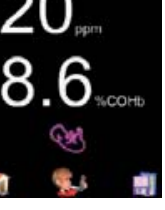

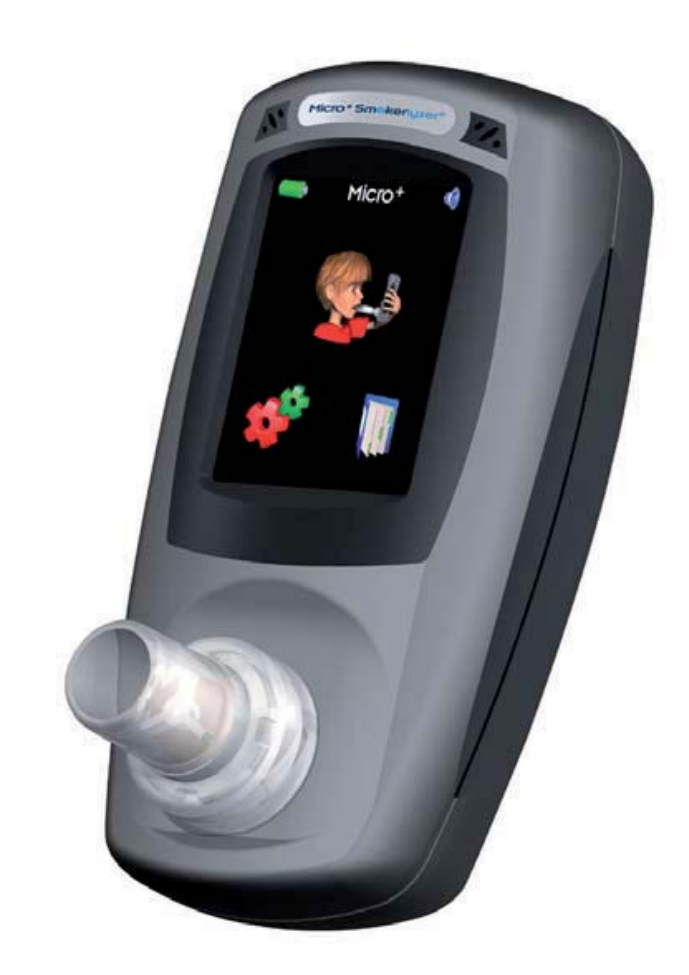

8) Tippen Sie auf < den entsprechenden prozentualen FCOHb anzuzeigen.

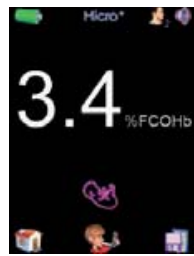

- 9) Entfernen Sie das Mundstück und entsorgen Sie es fachgerecht.
- Entfernen Sie zwischen den Tests das D-Stück, damit Frischluft an den Sensor gelangen kann.
- $\Box$  um einen weiteren Test durchzuführen. Dazu wird ein neues Mundstück benötigt. 11 Tippen Sie auf
- 12 Halten Sie die Ein-/Aus-Taste zum Ausschalten 3 Sekunden lang gedrückt. Wenn 5 Minuten lang keine Eingabe erfolgt, schaltet sich das Gerät automatisch ab.

# Packungsinhalt

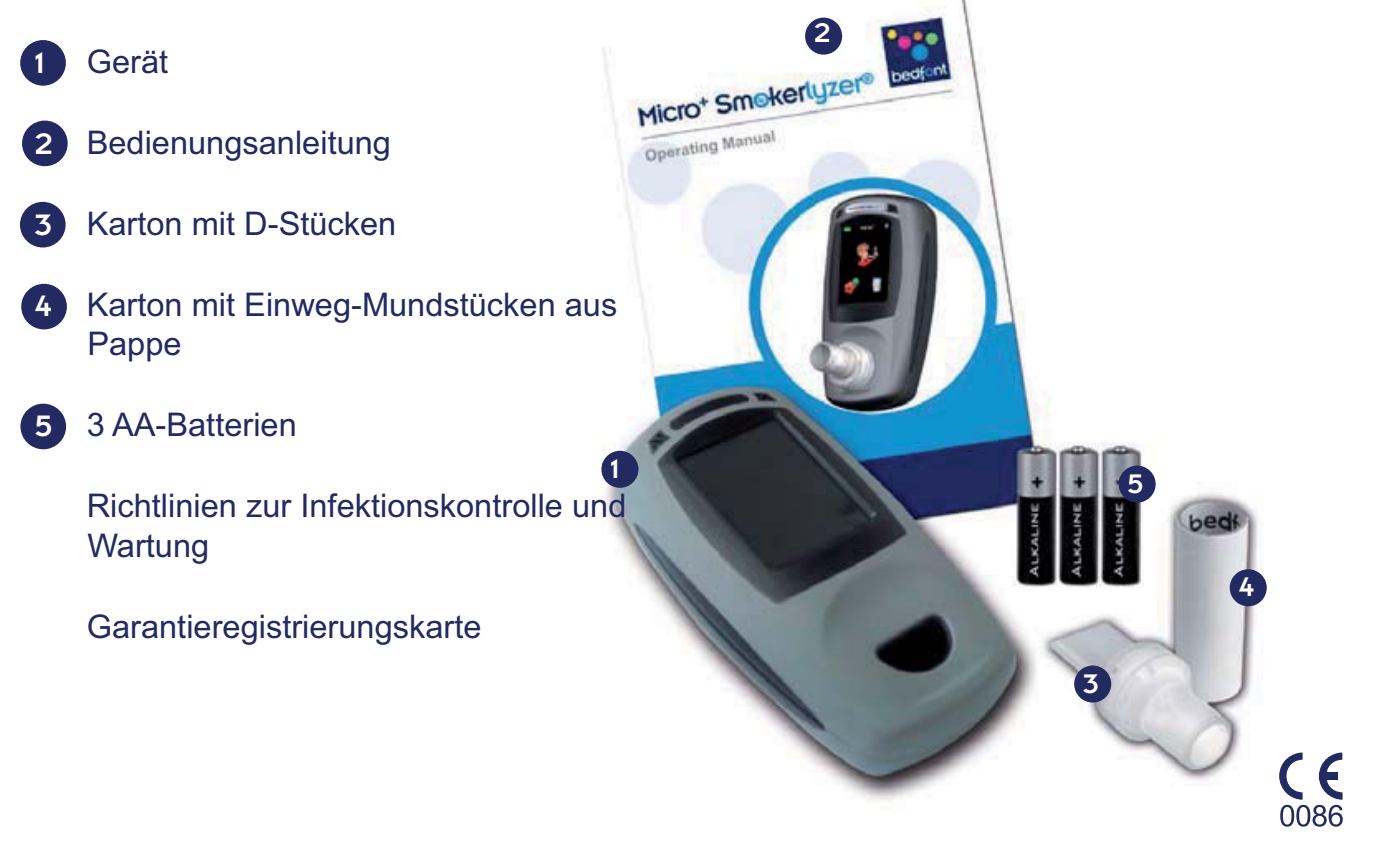

## Technische Daten

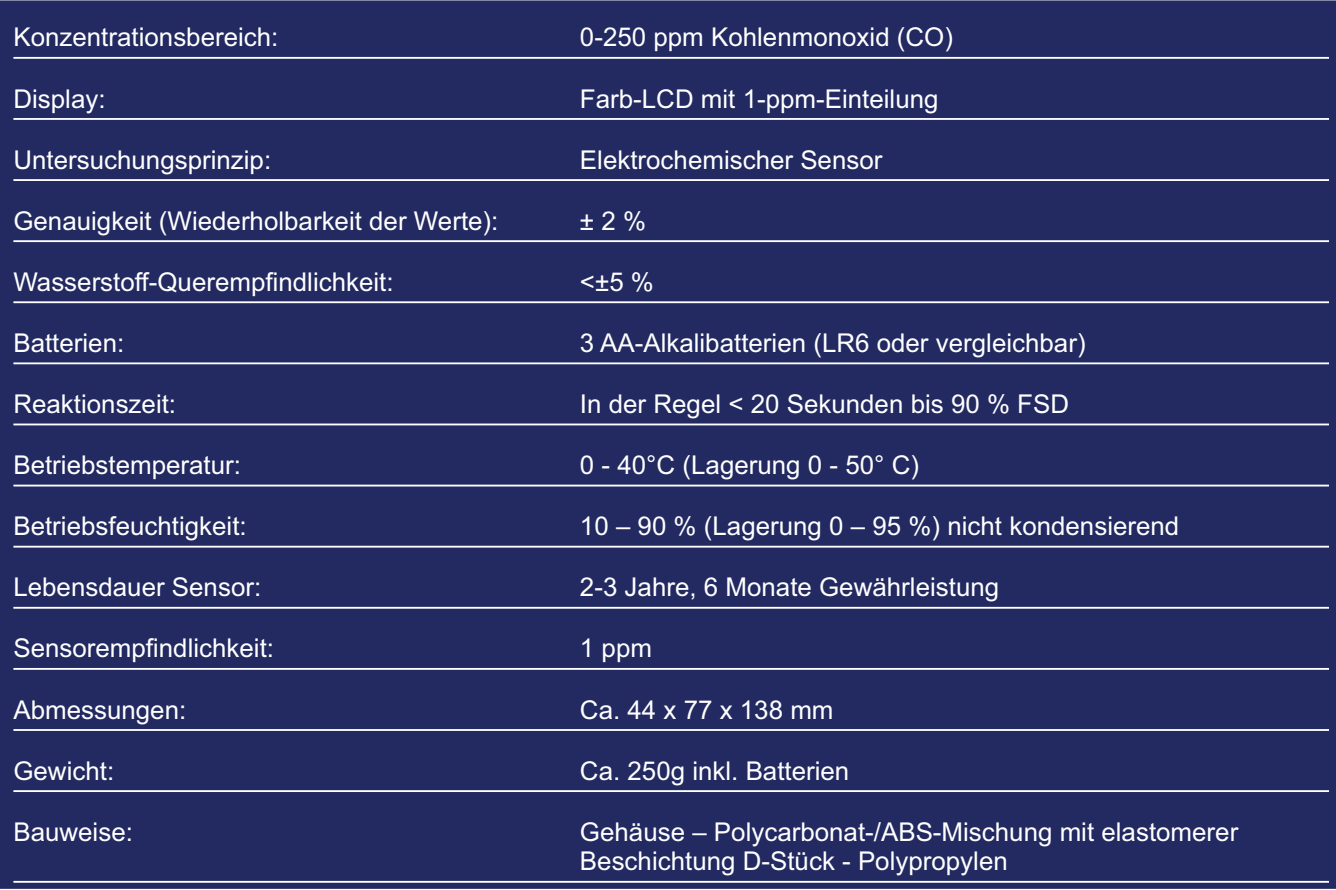

## **Geräteaufbau**

Übersicht:

- **Display**  $\overline{\mathbf{1}}$
- 2 Ein-/Aus-Taste
- Öffnung für D-Stück
- D-Stück
- Austrittsöffnung für die Atemluft
- Haltevorrichtung für D-Stück
- 7 Signalton
- USB-Anschluss
- 9 Mundstück aus Pappe
- 10 Batteriefach

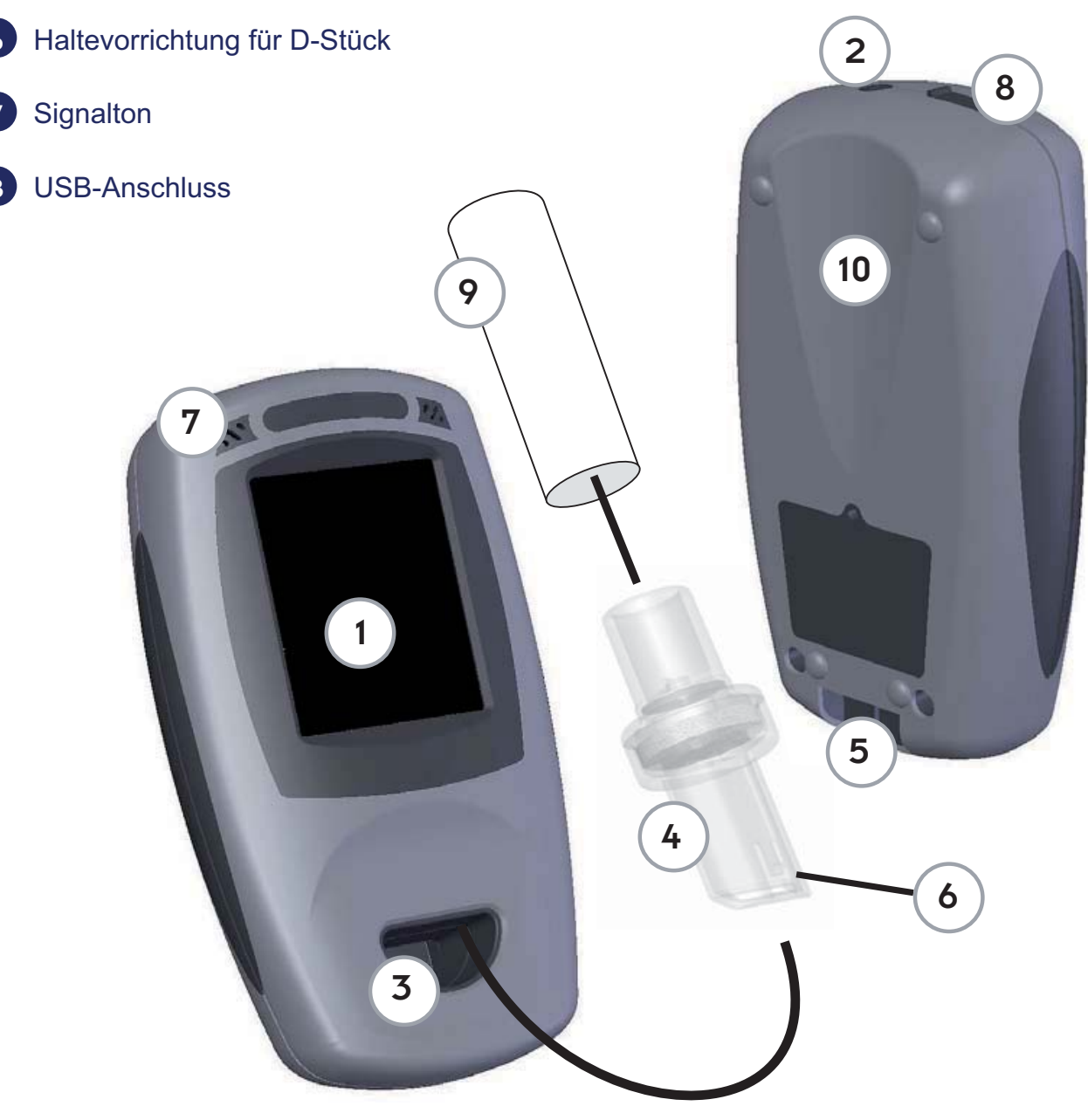

#### Displaysymbole: 15. Ausatmen für Atemtest: 15. Ausatmen für Atemtest: 16. Höchstwert Startbildschirme: 1. (CO ppm/prozentuales COHb): Micro<sup>+</sup>  $25 - 04 - 08$ 17. Anzeige prozentuales FCOHb: Startbildschirm 2. Eichaufforderung: 18. Neuer Atemtest: 19. Atemtest speichern: 20. Gerät nullstellen mit Frischluft: Startbildschirm D-Stück: 3. 21. Eichgas mit 50 ppmzuführen: 22. Eichung/Nullstellen:erfolgreich fehlgeschlagen 4. Batterieladezustand: Eichung/Nullstellen erneut versuchen 23. 5. Signalton: Ein **Finding Aus** 24. Benutzerprofil auswählen: 6. Zurück zum Hauptmenü: 25. Benutzerprofil Erwachsene auswählen: 7. Zurück zum vorherigen Menü: 26. Benutzerprofil Jugendliche auswählen: Atemtest starten: 8. 27. Benutzerdefiniertes Profil auswählen (falls über COdata<sup>+</sup> festgelegt): Einstellungen: 9. 28. Timer-Einstellungen 10. Patientendaten: 29. Datum/Zeit einstellen: 11. Patientendaten in Tabellenform: 30. Bildschirm Systeminfo: 12. Patientendaten in grafischer Form: Einatmen 13. 31. Bei Fragen Bedfont oder Händler kontaktieren: 14. Luftanhalten und Countdown:

Deutsch

Micro+ Bedienungsanleitung

## **Wartung**

Eichen Sie das Gerät entsprechend den Anweisungen auf Seite 77

Tauschen Sie bei Bedarf die Batterien aus.

Ersetzen Sie das D-Stück einmal im Monat oder wenn es sichtbar verschmutzt oder kontaminiert ist. Es kann nicht gereinigt oder sterilisiert werden. Der Micro<sup>+</sup> erinnert Sie während des Gerätestarts daran, wenn das D-Stück erneuert werden sollte. Siehe auch unter .Betrieb' auf Seite 74

Entfernen Sie das D-Stück, indem Sie es vorsichtig von der Vorderseite des Geräts abziehen.

Wird das Gerät voraussichtlich längere Zeit nicht benutzt, sollten die Batterien entfernt werden.

Auf Wunsch können zusätzliche technische Informationen zur Verfügung gestellt werden; bitte wenden Sie sich dazu an Bedfont oder einen Bedfont-Händler.

#### Reinigung

Wischen Sie das Gerät und die äußere Oberfläche des D-Stücks mit einem speziell für diesen Zweck entwickelten Produkt ab. Bedfont bietet für diesen Zweck spezielle Gerätereinigungstücher an.

Verwenden Sie keinen Alkohol oder Reinigungsmittel, die Alkohol oder sonstige organische Lösungen enthalten, da deren Dämpfe den CO-Sensor im Gerät beschädigen könnten.

Das Gerät sollte unter keinen Umständen in Flüssigkeit getaucht oder mit Flüssigkeit bespritzt werden.

# **Deutsch**

## **Betrieb**

- Achten Sie darauf, dass die 3 AA-Alkalibatterien korrekt in das Batteriefach eingelegt wurden. ł
- Sobald das Gerät eingeschaltet ist, werden alle Funktionen über den Touchscreen gesteuert:
- Drücken Sie die Ein-/Aus-Taste 3 Sekunden lang, bis sich das Display aktiviert. Lassen Sie die Taste dann los. Während der einminütigen Aufwärmphase wird der Startbildschirm angezeigt, anschließend das Hauptmenü.

**Hinweis:** Wenn der Micro<sup>+</sup> geeicht werden muss (alle 6 Monate), erscheint die Eichaufforderung auf dem Bildschirm, und Sie können wählen, ob Sie eine Eichung durchführen wollen oder nicht.

Wenn das D-Stück ausgewechselt werden muss (monatlich wird empfohlen), erscheint die Aufforderung ,D-Stück wechseln' auf dem Bildschirm. Tippen Sie auf von zu akzeptieren. Die Erinnerung wird daraufhin zurückgesetzt und erscheint nach 28 Tagen erneut.

Das Hauptmenü enthält drei Symbole: ł

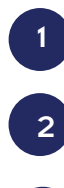

 $\overline{3}$ 

# **Atemtest**

**Einstellungen** 

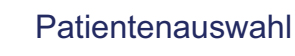

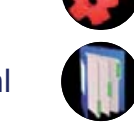

**Hinweis:** Das Symbol Patientenauswahl ist erst verfügbar, sobald Patientendaten von COdata<sup>+</sup> heruntergeladen werden. Bis dahin bleibt es grau.

Wird statt des Hauptmenüs ein Wund ein ppm-Wert angezeigt, hat sich das Gerät beim Start nicht mit Frischluft auf null gestellt. Achten Sie darauf, dass das Gerät an der Frischluft steht und tippen Sie dann auf den Bildschirm, um den Startvorgang zu wiederholen. Schlägt die Nulleinstellung erneut fehl, ziehen Sie bitte die .Fehlersuche und –behebung' auf Seite 79 zu Rate. ł

#### Atemtest

- Befestigen Sie ein neues D-Stück und ein neues Mundstück aus Pappe am Micro+. Prüfen Sie, ob alle Anschlüsse fest miteinander verbunden sind. ł
- Tippen Sie auf das Symbol , um einen Test zu starten. ł

**Hinweis:** Erscheint im Display **hatte der** Sensor nicht genügend Zeit, um sich vor dem Test wieder auf null zu stellen. Sobald der Sensor richtig eingestellt und betriebsbereit ist, befindet sich ein  $\blacksquare$  im Display.

- Der Patient sollte dann so tief wie möglich einatmen und während des Countdowns die Luft anhalten. Im Display erscheint der Countdown. Während der letzten drei Sekunden des Countdowns ertönt ein Signalton. ł
- Anschließend langsam und behutsam ausatmen und die Lungen so weit wie möglich entleeren.. ł

**Hinweis:** Wenn der Patient den Atem nicht bis zum Ende des Countdowns anhalten kann kann er früher mit dem Ausatmen beginnen, sollte die Lungen aber dennoch komplett entleeren. Siehe auch ,Timer-Einstellungen' Seite 76 und .Warnhinweise' Seite 68

- Das Display zeigt ansteigende ppm- und prozentuale COHb-Werte.  $\bullet$
- Der Höchstwert erscheint im Display. Der Test ist abgeschlossen, wenn die Symbole **GH** angezeigt werden. ł
- Tippen Sie auf **W**. um den entsprechenden prozentualen FCOHb anzuzeigen. Um zum ppm-Wert und zum prozentualen COHb-Wert zurückzukehren, tippen Sie erneut auf ł
- Entfernen Sie das Mundstück und entsorgen Sie es fachgerecht. ł
- Wenn Sie das D-Stück zwischen den Tests entfernen, kann Frischluft an den Sensor gelangen. Es ist empfehlenswert, nach dem Entfernen des D-Stücks die Hände zu waschen. ł
- Stecken Sie vor Beginn eines neuen Atemtest ein neues Mundstück aus Pappe auf und tippen Sie auf das Symbol . ł
- Um zum Hauptmenü zurückzukehren, tippen Sie auf ł
- Um das Ergebnis in der Datenbank zu speichern, klicken Sie auf **. Wählen Sie** mithilfe der Pfeiltasten nach oben und unten einen Patienten aus und drücken Sie auf ł

um zu speichern oder auf  $\sqrt{2}$ um den Vorgang abzubrechen. Mit beiden Optionen gelangen Sie zurück zum Hauptmenü.

**Hinweis:** Das ist nur möglich, wenn die Patientendaten über COdata<sup>+</sup> auf den Micro<sup>+</sup> heruntergeladen wurden.

Wenn keine weiteren Tests vorgenommen werden sollen, drücken Sie auf die Ein-/Aus-Taste und halten diese 3 Sekunden lang gedrückt, bis sich der Micro+ ausschaltet. Lässt man den Micro<sup>+</sup> eingeschaltet, schaltet er sich automatisch nach 5 Minuten ab, wenn keine Eingabe erfolgt. ł

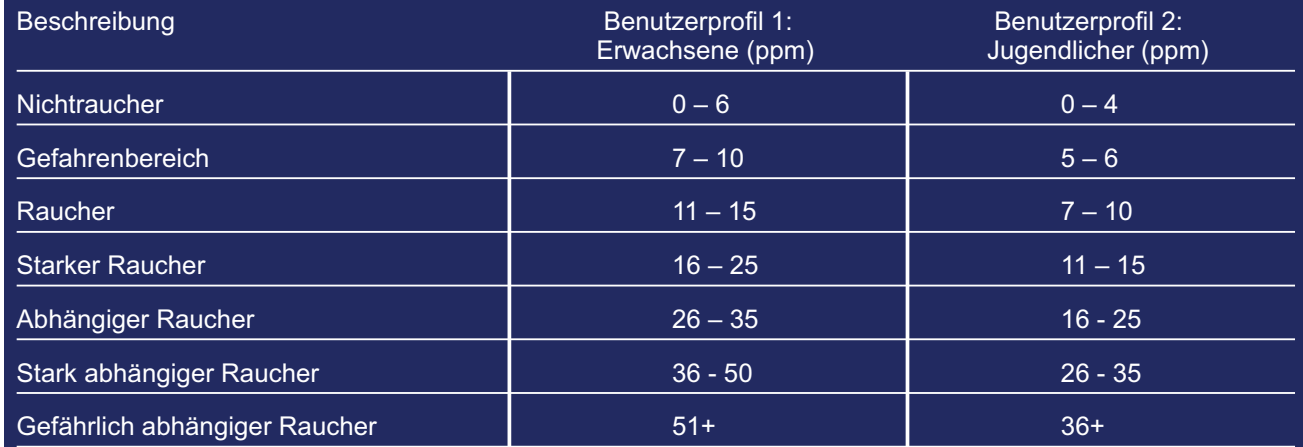

## **Einstellungen**

Das Einstellungsmenü erlaubt den Zugriff auf folgende Funktionen:

- **Signalton**  $\bullet$
- Profile ł
- Timer für Atemanhaltephase ł
- Datum/Zeit einstellen  $\bullet$
- Systeminformationen
- Nullstellen/Eichung ł

#### **Signalton**

Ist der Signalton aktiv, wird dies durch ein kleines Symbol in der Kopfzeile des Displays angezeigt.

Um den Signalton auszuschalten (oder wieder ein), tippen Sie auf das große -Symbol im Menü , Einstellungen'. Das große Signalton-Symbol und das kleine Symbol in der Kopfzeile des Displays zeigen an, ob das akustische Signal einoder ausgeschaltet ist.

Auch wenn der Signalton ausgeschaltet ist, ertönt während der letzten 3 Sekunden des Countdowns ein Signal.

#### Benutzerprofile

Sie können zwischen einem Profil für Erwachsene und einem für Jugendliche (oder einem benutzerdefinierten Profil, falls vorhanden) wählen.

Je nach Profil ändert sich die Hintergrundfarbe eines Atemtests. Die Standardeinstellungen für Erwachsene und Jugendliche finden Sie in der Tabelle auf Seite 75.

Um das ausgewählte Profil zu ändern, tippen Sie auf **ichter im Hauptmenü** zurückzukehren, dann note . Tippen Sie auf **XPG**, um das Erwachsenenprofil auszuwählen, auf **XP**<sub>, um</sub> das Profil für Jugendliche oder auf  $\langle \cdot \rangle$ , um ein

#### benutzerdefiniertes Profil auszuwählen.

Das aktuell ausgewählte Benutzerprofil wir durch ein kleines Symbol in der Kopfzeile des Displays angezeigt.

Ein benutzerdefiniertes Profil ist nur verfügbar, wenn es vorher mithilfe von COdata<sup>+</sup> eingestellt wurde.

#### Timer für Atemanhaltephase

Die Zeitdauer, in welcher der Patient die Luft anhalten soll, kann verändert werden.

Tippen Sie auf **Commental** im Menü , Einstellungen'. Tippen Sie auf (1) oder um die Timer-Einstellungen zu ändern.

Drücken Sie auf von zu speichern oder auf um den Vorgang abzubrechen. Kehren Sie zum Hauptmenü zurück.

#### Datum und Zeit

Datum und Zeit werden beim Speichern der Patientendaten benötigt, um genau festzuhalten, wann die Tests durchgeführt wurden.Um Datum und Zeit zu ändern, tippen Sie auf  $\sqrt{3}$ m im Menü 'Einstellungen'.

Tippen Sie auf das gewünschte Feld und verwenden Sie (1) oder Uum die Änderungen vorzunehmen.

Drücken Sie auf von zu speichern oder auf wum den Vorgang abzubrechen. Kehren Sie zum Hauptmenü zurück

#### Systeminformationen

Tippen Sie auf **?** um sich die Systeminformationen wie zum Beispiel die Software-Version anzeigen zu lassen. Tippen Sie auf **Dum zum vorherigen** Menü zurückzukehren.

## Patientendaten

Tippen Sie auf im Hauptmenü, um auf die Patientendaten zuzugreifen, dann tippen sie auf **Ducker Symbol** bleibt inaktiv, bis die Patientendaten über COdata<sup>+</sup> heruntergeladen wurden.

Tippen Sie auf (1) oder (1) Den erforderlichen Patienten hervorheben

Tippen Sie auf daten im tabelle format oder **im graphischen format ansehen** 

Tipen Sie auf **Dahrer um zum vorherigen Menü** zurückzukehren.

## Fehlersuche und -behebung

- Wenn das Gerät nicht ordnungsgemäß startet oder das Symbol für niedrige Batterieladung erscheint, tauschen Sie die 3 AA-Alkalibatterien aus. Achten Sie darauf, dass die Batterien korrekt, den in den Kunststoff eingeprägten Symbolen entsprechend, eingelegt sind. ł
- Erscheint nach der Nulleinstellung ein kann ein zweiter Versuch gestartet werden, um das Gerät mit Frischluft auf null zu stellen. Stellen Sie sicher, dass das Gerät an der Frischluft steht und tippen Sie auf **W** um die Nulleinstellung erneut zu starten. Zeigt das Display nach dem dritten Versuch noch immer ein muss das Gerät an Bedfont oder den zuständigen Händler zur Prüfung und Reparatur zurückgegeben werden. In diesem Fall zeigt das Display Durch Drücken der Ein-/Aus-Taste für drei Sekunden wird das Gerät ausgeschaltet. Sie können das Gerät neu starten und noch einmal eine Nulleinstellung probieren.  $\bullet$
- Wenn auf dem Display nach einer versuchten Eichung mit 50-ppm-<br>CO-Gas ein (X), erscheint, lag d , erscheint, lag der Gaswert nicht innerhalb der erlaubten Grenzwerte. Der erreichte Wert wird unter dem **X**. angezeigt. Wenn dieser Wert weit unter 50ppm liegt, hat es während des Eichvorgangs möglicherweise ein Problem mit der Gaszufuhr aus dem Zylinder gegeben. Liegt der angezeigte Wert weit über 50 ppm, wurde möglicherweise ein Eichgas mit falscher Gaskonzentration verwendet. Prüfen Sie in beiden Fällen den Zylinder, die Anschlüsse und die Durchflussrate, bevor Sie auf tippen, um den Eichvorgang zu wiederholen. Zeigt das Display nach dem dritten Eichversuch noch immer ein muss das Gerät an Bedfont oder den zuständigen Händler zur Prüfung und Reparatur zurückgegeben werden. In diesem Fall zeigt das Display . Durch Drücken der Ein-/Aus-Taste für drei Sekunden wird das Gerät ausgeschaltet. Sie können das Gerät neu starten und mit den vorherigen Eicheinstellungen verwenden oder den gesamten Eichvorgang noch einmal starten. ł

## **Rückgabe**

Sollten Sie einen Kundendienst benötigen, wenden Sie sich bitte an den Kundendienstberater von Bedfont, bevor Sie irgendwelche Waren zurückschicken. Wurde das Gerät nicht direkt bei Bedfont gekauft, wenden Sie sich bitte an den Händler vor Ort.

- Nachdem die Seriennummer des Messgeräts und die Fehlerbeschreibung eingereicht wurden, gibt der Kundendienstberater eine Rückgabenummer aus.
- Geben Sie diese Nummer an, wenn Sie das Messgerät zurückschicken und achten Sie darauf, dass Ihre Daten, einschließlich Telefon- und Faxnummer, vollständig und übersichtlich angegeben sind.
- Bedfont empfiehlt, das Messgerät über einen Kurierdienst zurückzuschicken. ł
- Sie erhalten eine Bestätigung, wenn die Ware bei uns eingegangen ist.
- Nach der Prüfung erhalten Sie den Bericht eines Technikers und ein Angebot für die Reparatur. Außerdem liegt ein Genehmigungsformular bei. ł
- Innerhalb der Garantiezeit wird das Messgerät von Bedfont repariert und mit dem Bericht eines Technikers zurückgeschickt, ohne dass für Sie Kosten entstehen. Muss das Messgerät lediglich geeicht werden, fällt eine Gebühr an. ł
- Nach Verstreichen der Garantiezeit muss das dem Angebot beiliegende Genehmigungsformular unterzeichnet werden, damit die Reparatur oder Eichung ausgeführt werden kann. Vergewissern Sie sich, dass eine offizielle Auftragsnummer enthalten ist, ł

und senden Sie es an Bedfont zurück. Bei etwaigen Fragen wenden Sie sich bitte an den Kundendienstbetreuer.

- Wenn das Gerät nicht mehr repariert werden soll, ist eine Bearbeitungsgebühr zu entrichten. Achten Sie darauf, das vollständige Genehmigungsformular mit der offiziellen Auftragsnummer zurückzusenden. ł
- Das Gerät wird zurückgeschickt, sobald Bedfont alle benötigten Unterlagen erhalten hat. Nach Ablauf der Garantiezeit wird eine Versandgebühr erhoben.  $\bullet$

## Ersatzteile und Gewährleistung

## Ersatzteile: D-Stücken **Einweg-Mundstücken aus Pappe (zur einmaligen Verwendung) Eichkit mit Gerätereinigungstüchern AA-Alkali-Ersatzbatterien**

Die oben genannten Ersatzteile sind bei Bedfont Scientific Ltd, GB erhältlich. In allen anderen Ländern wenden Sie sich bei Bedarf bitte an Ihren Händler vor Ort.

#### Gewährleistung:

Bedfont Scientific Limited gewährleistet, dass der Micro+ (Batterien ausgenommen) für einen Zeitraum von einem Jahr nach Lieferung frei von Material- und Verarbeitungsmängeln ist. Diese Gewährleistung wird bei Erhalt einer vollständig ausgefüllten Garantieregistrierungskarte auf zwei Jahre verlängert. Bedfonts Verpflichtung gemäß dieser Garantie beschränkt sich nach eigenem Ermessen auf die Reparatur oder den Ersatz des jeweiligen Artikels, für den diese Garantie gilt, wenn dieser Artikel

unbeschädigt und unter Vorauszahlung an Bedfont Scientific Limited oder den Vertreter vor Ort zurückgeschickt wurde.

Hinweis: Für die Sensoren gilt eine Gewährleistungszeit von sechs Monaten ab Lieferung durch Bedfont.

Diese Garantien verlieren automatisch ihre Gültigkeit, wenn die Produkte von unbefugtem Personal repariert, verändert oder sonst wie manipuliert werden oder wenn sie unsachgemäß oder nachlässig gehandhabt oder versehentlich beschädigt werden.

#### **Bedfont Scientific Ltd** 105 Laker Road, Rochester Airport Industrial Estate, Rochester, Kent ME1 3QX England Tel: +44(0) 1634 673 720 Fax: +44(0) 1634 673 721 E-mail: ask@bedfont.com

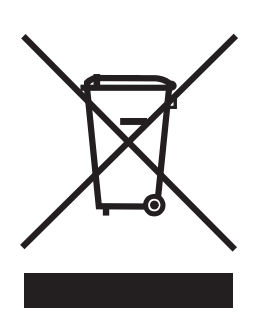

Entsorgen Sie elektrische Geräte am Ende ihrer Lebensdauer nicht in den Hausmüll, sondern wenden Sie sich an Bedfont oder den zuständigen Händler, wenn Sie Rat bei der Entsorgung benötigen.